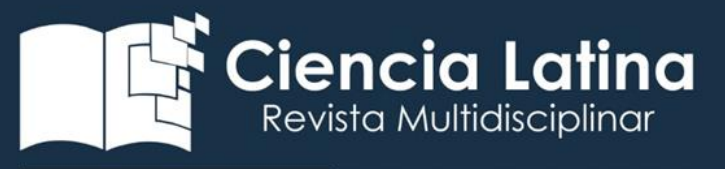

#### DOI: [https://doi.org/10.37811/cl\\_rcm.v6i6.4213](https://doi.org/10.37811/cl_rcm.v6i6.4213)

## Puesta en marcha de centro de maquinado vertical Bridgeport

#### María Mojarro Magaña

[maria.mm@cdguzman.tecnm.mx](mailto:maria.mm@cdguzman.tecnm.mx) <http://orcid.org/0000-0001-9982-4963>

### Luis Gabriel González Vázquez

[luis.gv@cdguzman.tecnm.mx](mailto:luis.gv@cdguzman.tecnm.mx) <https://orcid.org/0000-0002-5500-5744>

### Ahidé Berenice Mendoza Sánchez

[ahide.ms@cdguzman.tecnm.mx](mailto:ahide.ms@cdguzman.tecnm.mx) <https://orcid.org/0000-0002-2618-304X>

### Víctor Miguel Zepeda Orozco

[victor.zo@cdguzman.tecnm.mx](mailto:victor.zo@cdguzman.tecnm.mx) <https://orcid.org/0000-0003-0336-8719>

#### Juan Bernaldino Martínez Isabeles

[juan.mi@cdguzman.tecnm.mx](mailto:juan.mi@cdguzman.tecnm.mx) <https://orcid.org/0000-0002-1538-1438>

TecNM / Instituto Tecnológico de Ciudad Guzmán Ciudad Guzmán – México

### RESUMEN

Esta investigación muestra los resultados obtenidos de la puesta en marcha del centro de maquinado vertical con control numérico Fanuc utilizando herramientas de corte de la marca YG que se encuentra ubicado en las instalaciones del Tecnológico Nacional de México Campus Ciudad Guzmán. Además, se describen los requisitos que se requieren para operar una máquina de Control Numérico Computarizado y la descripción de los fundamentos que contribuyen a este objetivo. También se muestran los programas de cómputo que se emplearon para dibujar, programar y simular el maquinado de distintas piezas. Y la metodología empleada para determinar las variables de velocidad: angular, de avance y penetración, corte por pasada. Las herramientas mostraron estabilidad, durabilidad y buen acabado en los maquinados que se realizaron en 2 y 2.5 ejes.

*Palabras clave: puesta en marcha de CNC; CAD/CAM/CNC; cortadores YG*

Correspondencia: [maria.mm@cdguzman.tecnm.mx](mailto:maria.mm@cdguzman.tecnm.mx)

Artículo recibido 25 noviembre 2022 Aceptado para publicación: 25 diciembre 2022 Conflictos de Interés: Ninguna que declarar

Todo el contenido de Ciencia Latina Revista Científica Multidisciplinar, publicados en este sitio están disponibles bajo Licencia [Creative Commons](https://creativecommons.org/licenses/by/4.0/deed.es) (CC)

Cómo citar Mojarro Magaña, M., González Vázquez, L. G., Mendoza Sánchez , A. B., Zepeda Orozco, V. M., & Martínez Isabeles , J. B. (2023). Puesta en marcha de centro de maquinado vertical Bridgeport. *Ciencia Latina Revista Científica Multidisciplinar*, *6*(6), 11508-11523. [https://doi.org/10.37811/cl\\_rcm.v6i6.4213](https://doi.org/10.37811/cl_rcm.v6i6.4213)

# Commissioning of Bridgeport vertical machining center

## **ABSTRACT**

This investigation shows the results obtained from the start-up of the vertical machining center with Fanuc numerical control using cutting tools of the YG brand that is located in the facilities of the Tecnológico Nacional de México Campus Ciudad Guzmán. In addition, the requirements that are required to operate a Computerized Numerical Control machine and the description of the fundamentals that contribute to this objective are described. The computer programs used to draw, program and simulate the machining of different parts are also shown. And the methodology used to determine the speed variables: angular, advance and penetration, cut per pass. The tools showed stability, durability and a good finish in the machining that was carried out in 2 and 2.5 axes.

*Keywords*: *CNC commissioning; CAD/CAM/CNC; YG Cutters*

### INTRODUCCIÓN

El ser humano en la realización de las tareas de la vida diaria se dió cuenta que sus manos no eran suficientes y de esta forma buscó ayudarse de algún objeto o dispositivo, así es como surgieron las herramientas (Schvab, 2011), a principios del siglo XVI Leonardo da Vinci diseñó las tres primeras máquinas: la laminadora, la recortadora y la prensa de balancín (*Evolución técnica de la máquina-herramienta. Reseña histórica.*, s/f). Para la fabricación de objetos mediante arranque de material de forma habitual encontramos el torno, la fresadora, el cepillo de codo, el taladro (Solano García, 2020), aunque es difícil precisar el origen se estima que la primera máquina herramienta convencional fue inventada en 1775 por el inglés John Wilkinson en ésta se fabricaron los cilindros de la máquina de vapor de Watt que apertura la llamada Primera Revolución Industrial, donde se sustituyeron las capacidades humanas por instrumentos mecánicos(Palacios, 2004). En 1870 con la Segunda Revolución industrial destaca la introducción de la producción en línea con el fordismo y sobre todo la introducción de las máquinas eléctricas, capaces de hacer líneas de producción en masa(Otero & Grossi, 1998). En 1945 llegaron las tecnologías de la información y de las comunicaciones y junto al desarrollo de los microprocesadores originó las máquinas de control numérico computarizado (CNC), lo que resultó en un aumento del índice de la producción(Ruiz Sánchez, 2021). Es así como en 1970 las máquinas CNC tal como las conocemos en la actualidad comienzan a ser cada vez más baratas y fáciles de programar (SLU, 2021), la automatización que se obtuvo, ha simplificado la fabricación de piezas.

Sin embargo es importante considerar que la puesta en funcionamiento de una máquina CNC requiere el conocimiento de las máquinas herramientas convencionales, además de programas de cómputo de diseño asistido por Computadora (CAD) y manufactura asistida por Computadora (CAM)(González Vázquez, s/f).

Las máquinas CNC al ser equipos altamente automatizados requieren programas para modelar en dos o tres dimensiones las piezas a maquinar, las cuales se programan utilizado información de las herramientas de corte y de las especificaciones técnicas de la máquina a utilizar (R. R. Martínez, 2004).

Además, para poder llevar a cabo estas tareas o funciones, la máquina necesita conocer a priori las dimensiones aproximadas de la pieza a mecanizar, de modo que pueda calcular el número de pasadas necesarias para realizar el desbaste de esta antes de la última pasada de acabado(*TFG-P-851.pdf*, s/f).

En algunas instituciones educativas el no aplicar un mantenimiento correctivo a la maquinaria CNC ha provocado descomposturas, lo que provoca que la máquina esté sin funcionamiento durante mucho tiempo y esta acción ha limitado la formación de los estudiantes de ingeniería (Sucojayo Troche, 2020), incluso en estas instituciones la máquina CNC se puede volver obsoleta con la licencia del software y las tarjetas electrónicas que tienen un costo elevado (Morales et al., 2019).

Además que la capacitación y actualización es importante, ya que de esta forma se eficientiza el uso del equipo, se optimiza el uso de la materia prima y se incrementa la producción (SEO, 2021).

Esta investigación documenta el proceso que se siguió para poner en marcha el funcionamiento del Centro de maquinado vertical con control Fanuc, utilizando herramientas de corte de la marca YG.

### METODOLOGÍA

La metodología empleada en esta investigación tiene un enfoque cualitativo, basado en un estudio exploratorio debido a que se encuentra publicada poca información que vincule la tecnología CAD-CAM-CNC. En la Figura 1 se muestran las 5 etapas que comprende esta investigación para la puesta en marcha:

*Figura 1. Recomendaciones para operar una máquina CNC* 

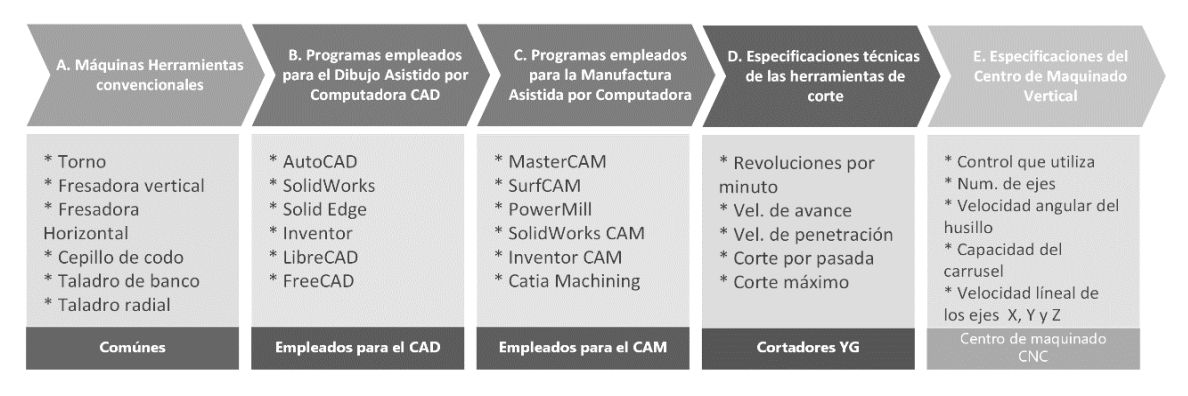

### A. Máquinas herramientas convencionales

Las máquinas herramientas convencionales son aquellas que están compuestas por una estructura básica y un proceso de funcionamiento simple. A través de la Tabla 1, se muestra una clasificación de las máquinas herramientas convencionales que comúnmente se encuentran en los talleres de maquinado.

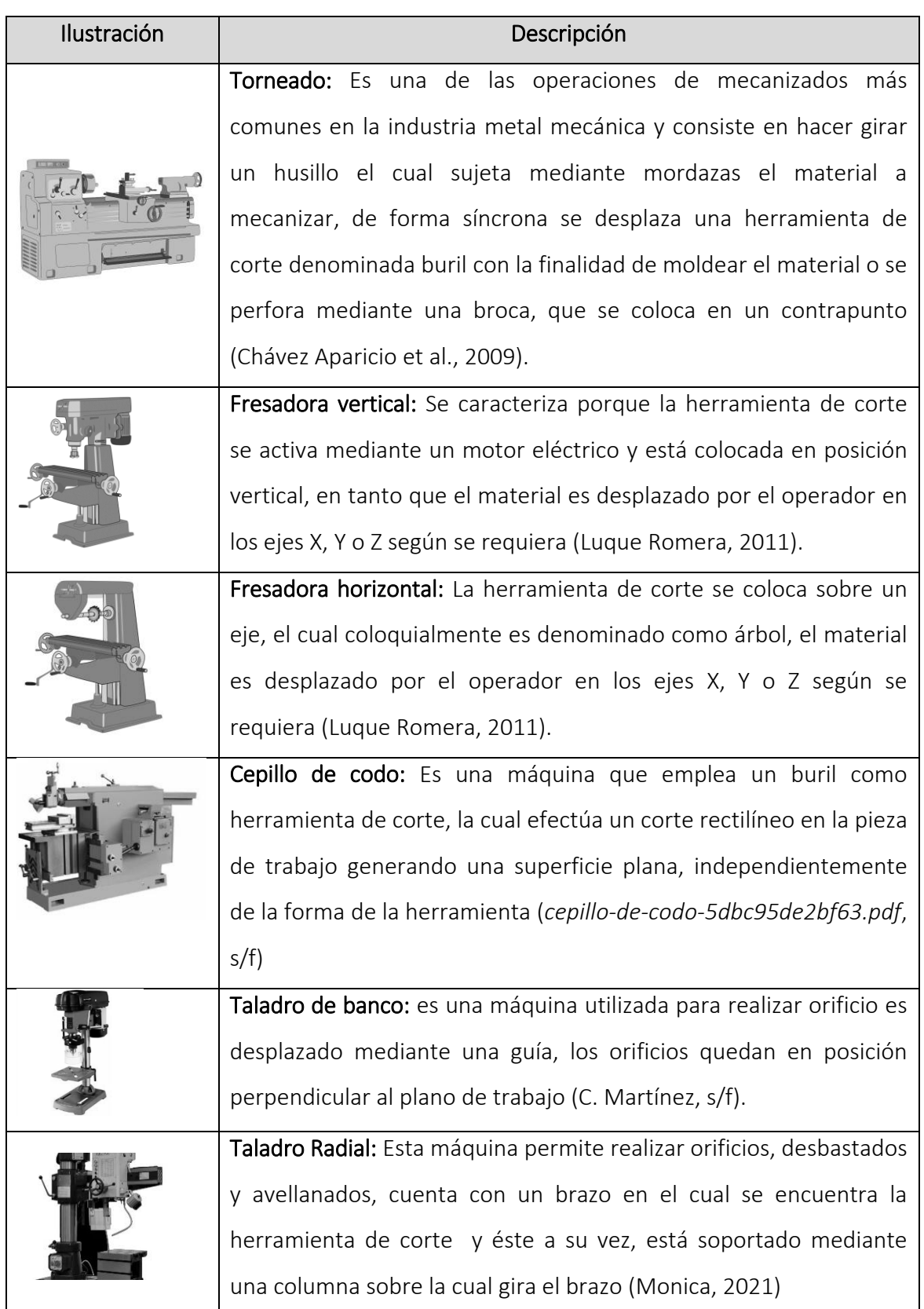

## *Tabla 1. Descripción de las máquinas herramientas convencionales*

Un centro de maquinado es una máquina herramienta gobernada por un sistema de control numérico que puede realizar distintas operaciones de mecanizado tales como fresado, taladrado y roscado (*TFG-P-851.pdf*, s/f).

## B. Programas empleados para el Dibujo Asistido por Computadora

El acrónimo CAD corresponde a Dibujo Asistido por Computadora, este término fue acuñado por primera vez en 1959 por Douglas Ross y Dwight Baumann y utilizado en 1960 en un anteproyecto del Massachussets Institute of Technology (MIT) titulado "Computer-Aided Design Project" (*SISTEMAS CAD/CAE/CAM/CAPP - Ensayos Gratis - siker\_guarneros*, s/f), en la Tabla 2 se muestra la descripción de los software CAD clasificados por su nombre comercial.

*Tabla 2. Descripción de programas de cómputo de Dibujo Asistido por Computadora* 

| Nombre            | Descripción                                                                                                    |
|-------------------|----------------------------------------------------------------------------------------------------|
| SolidWorks        | Es un programa de diseño mecánico en 3D que utiliza un entorno gráfico basado en<br>Microsoft Windows, intuitivo y fácil de manejar. Su filosofía de trabajo permite<br>plasmar sus ideas de forma rápida sin necesidad de realizar operaciones complejas y<br>lentas (Gómez González, 2020)                                    |
| <b>AutoCAD</b>    | Es un programa de diseño asistido por computadora (CAD) que se utiliza para<br>dibujar, diseñar y modelar en 2 y 3 dimensiones de forma precisa (Software AutoCAD<br>  Autodesk, s/f)                                                                                                    |
| Solid Edge        | Es un programa CAD de ingeniería muy potente, destinado principalmente a<br>profesionales. Ofrece funciones de diseño flexibles que permiten editar los<br>diferentes elementos sin llegar a romper el ensamblaje completo (M, 2020)                                                                                            |
| Inventor          | Permite la integración de datos en 2D y 3D en un único entorno, creando una<br>representación virtual del producto final que le permitirá inspeccionar la forma, el<br>ajuste y el funcionamiento del producto en cualquier momento, antes de su<br>fabricación (Autodesk Inventor   Software de CAD 3D y diseño mecánico, s/f) |
| SolidWorks        | Es un programa de diseño mecánico en 3D que utiliza un entorno gráfico basado en<br>Microsoft Windows, intuitivo y fácil de manejar. Su filosofía de trabajo permite<br>plasmar sus ideas de forma rápida sin necesidad de realizar operaciones complejas y<br>lentas (Gómez González, 2020)                                    |
| <b>AutoCAD</b>    | Es un programa de diseño asistido por computadora (CAD) que se utiliza para<br>dibujar, diseñar y modelar en 2 y 3 dimensiones de forma precisa (Software AutoCAD<br>  Autodesk, s/f)                                                                                                    |
| Solid Edge        | Es un programa CAD de ingeniería muy potente, destinado principalmente a<br>profesionales. Ofrece funciones de diseño flexibles que permiten editar los<br>diferentes elementos sin llegar a romper el ensamblaje completo (M, 2020)                                                                                            |
| Inventor          | Permite la integración de datos en 2D y 3D en un único entorno, creando una<br>representación virtual del producto final que le permitirá inspeccionar la forma, el<br>ajuste y el funcionamiento del producto en cualquier momento, antes de su<br>fabricación (Autodesk Inventor   Software de CAD 3D y diseño mecánico, s/f) |
| LibreCAD          | Es un programa de cómputo que permite crear diseños en dos dimensiones, es de<br>acceso libre, de código abierto y accesible para todos (LibreCAD para Windows, s/f)                                                                                                    |
| FreeCAD           | Es un software para modelar en tres dimensiones, paramétrico de código abierto,<br>permite modificar fácilmente su diseño volviendo atrás en el historial del modelo y<br>cambiando sus parámetros (FreeCAD: Tu propio modelador paramétrico 3D, s/f)                                                                           |
| <b>Corel Draw</b> | Es un programa de dibujo vectorial que facilita la creación de ilustraciones<br>profesionales: desde simples logotipos a complejas ilustraciones técnicas (Ayuso<br>Sahogar, 2013).                                                                                                    |

## C. Programas empleados para la Manufactura Asistida por Computadora

EL acrónimo CAM corresponde a Manufactura Asistida por Computadora, el Dr. Patrick Hanratty desarrolló en 1957 el primer software CAM llamado "PRONTO", por esta razón se ganó el título llamado el padre del CAD/CAM, en la Tabla 3 se muestra la descripción de distintos programas CAM clasificados por su nombre comercial:

*Tabla 3. Descripción de los programas de cómputo para Manufactura Asistida por Computadora* 

| <b>Nombre</b>                                                                                                    | Descripción                                                                                                    |  |  |  |  |
|----------------------------------------------------------------------------------------------------|----------------------------------------------------------------------------------------------------|--|--|--|--|
| <b>MasterCAM</b>                                                                                                    | Es un software CAD/CAM que permite programar centros de maquinado,<br>torno, fresado-torneado, enrutador, multieje, alambre, diseño y más<br>(CAD/CAM Solutions for Manufacturing, s/f)                        |  |  |  |  |
| <b>SurfCAM</b>                                                                                                    | Es un software CAD/CAM que permite dibujar utilizando distintas entidades<br>geométricas y programar centro de maquinado en 2, 3, 4 y 5 ejes, torno y<br>electroerosionadora (Home – Surfcam Mexico, s/f)      |  |  |  |  |
| PowerMill                                                                                                    | Es un software avanzado de mecanizado de 5 ejes y alta velocidad para la<br>fabricación compleja de 3 a 5 ejes (PowerMill   Software CAM de 5 ejes  <br>Mecanizado de 5 ejes   Autodesk, s/f)                  |  |  |  |  |
| SolidWorks CAM                                                                                                    | Es un complemento en las versiones de SolidWorks CAD, que le permite<br>preparar diseños para evaluar las posibilidades de fabricación en las primeras<br>fases del ciclo de desarrollo (SOLIDWORKS CAM, 2017) |  |  |  |  |
| Este software trabaja en el entorno de Inventor, simplifica el flujo de trabajo<br>de mecanizado, permitiendo programas fresado, torneado y fresado-<br><b>Inventor CAM</b><br>torneado de 2.5 a 5 ejes (Inventor CAM   Integrated CAM Software  <br>Autodesk, s/f) |                                                                                                    |  |  |  |  |
| <b>Catia Machining</b>                                                                                                    | Es un programa de cómputo que ayuda a los programadores de control<br>numérico en la planificación, simulación y optimización de las operaciones de<br>maquinado (Administrator, s/f)                          |  |  |  |  |

### D. Especificaciones técnicas de las herramientas de corte

Un cortador es una herramienta de corte que por medio de sus aristas agudas permite retirar fragmentos del material que se está maquinado, los materiales y revestimientos con que son fabricados son diversos, es decir con los proveedores se puede adquirir cortadores diseñados para maquinar acero, aluminio, hierro colado… (González Vázquez, s/f). En la tabla 4 se muestra una clasificación

*Tabla 4. Clasificación de cortadores (González Vázquez, s/f)* 

| Geometría | <b>Nombre</b>                         | Geometría | Nombre                                  |
|-----------|---------------------------------------|-----------|-----------------------------------------|
|           | Cortador bola<br><b>Ballmill</b>      |           | Cortador de ranura<br><b>Key Cutter</b> |
|           | Cortador con radio<br><b>Bullmill</b> |           | Ranurado con ángulo<br>Dovetail         |
|           | Cortador Plano<br>Endmill             |           | Chaflan<br>Chamfer                      |

| Geometría | Nombre                   |  | Geometría | <b>Nombre</b>       |
|-----------|--------------------------|--|-----------|---------------------|
|           | Cortador cónico plano    |  |           | Redondeo de esquina |
|           | <b>Tapered endmill</b>   |  |           | <b>Corner Round</b> |
|           | Cónico con radio/bola    |  |           | Esférico            |
|           | <b>Tapered Bull/Ball</b> |  |           | Teardrop            |
|           | Cortador corona          |  |           |                     |
|           | Shellmill                |  |           |                     |

*Cont. Tabla 5. Clasificación de cortadores (González Vázquez, s/f)* 

La marca YG de cortadores tiene un modelo denominado Alu-Power el cual está diseñado para maquinar aluminio. La nomenclatura del cortador se muestra en la Figura 2.

## *Figura 2. Nomenclatura de cortadores verticales*

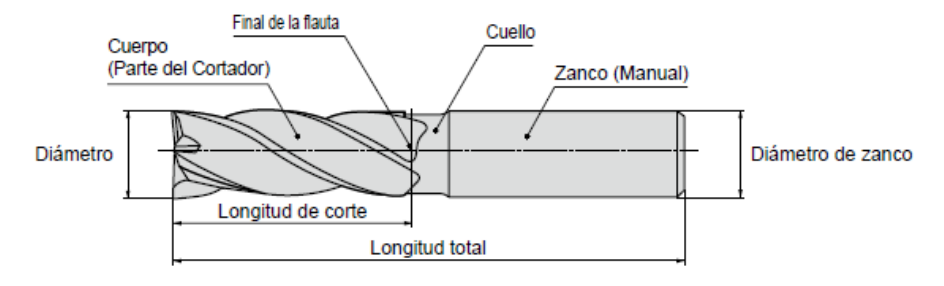

Para determinar las variables de corte, se consideró la información que proporciona el

proveedor del herramental a través de la Tabla 5

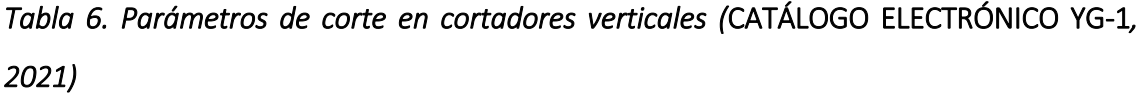

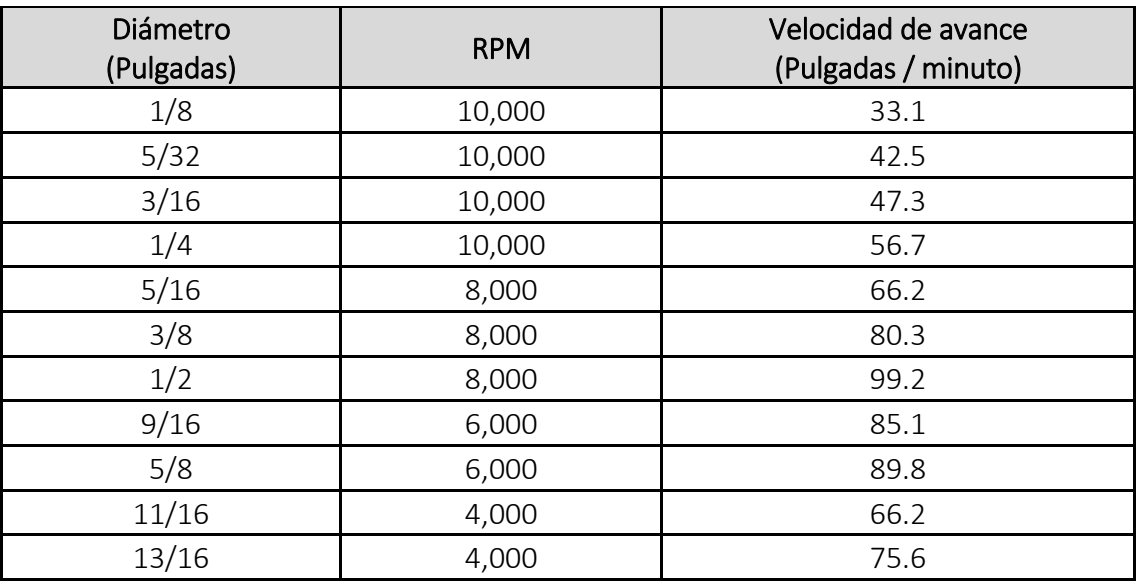

 Para determinar las revoluciones por minuto, se considera el 85% de la velocidad nominal de la máquina.

- La velocidad de avance se determina, utilizando una regla de tres en base a los datos mostrados de la Tabla 4.
- La velocidad de penetración resulta de dividir la velocidad de avance entre dos.
- El corte por pasada se encuentra al dividir el diámetro de la herramienta entre dos.

### E. Especificaciones del Centro de Maquinado Vertical

Es una máquina automatizada fabricada para realizar distintos tipos de operaciones por medio de una instalación CNC y que no requiere de mucha intervención por parte de operadores (metal-admin, 2016). En la Figura 3, se muestra el centro de maquinado vertical Bridgeport GX480

## *Figura 3. Centro de Máquinado Vertical ubicado en el Tecnológico Nacional de México campus Cd. Guzmán*

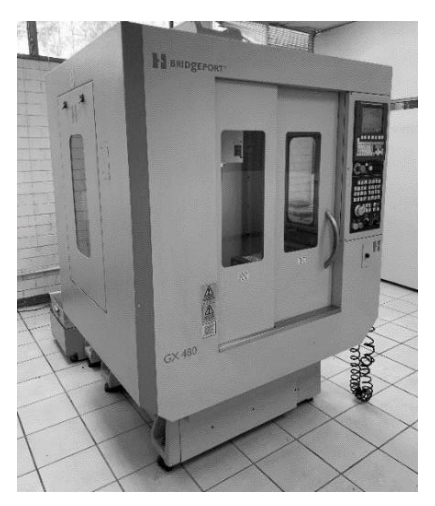

En la Tabla 6 se muestran las especificaciones técnicas del centro de maquinado vertical Bridgeport modelo GX 480, las cuales fueron consideradas previo a su funcionamiento.

## *Tabla 7. Especificaciones técnicas del centro de maquinado Bridgeport GX 480 (*Bridgeport GX 480 Operating Manual | Manualzz*, s/f)*

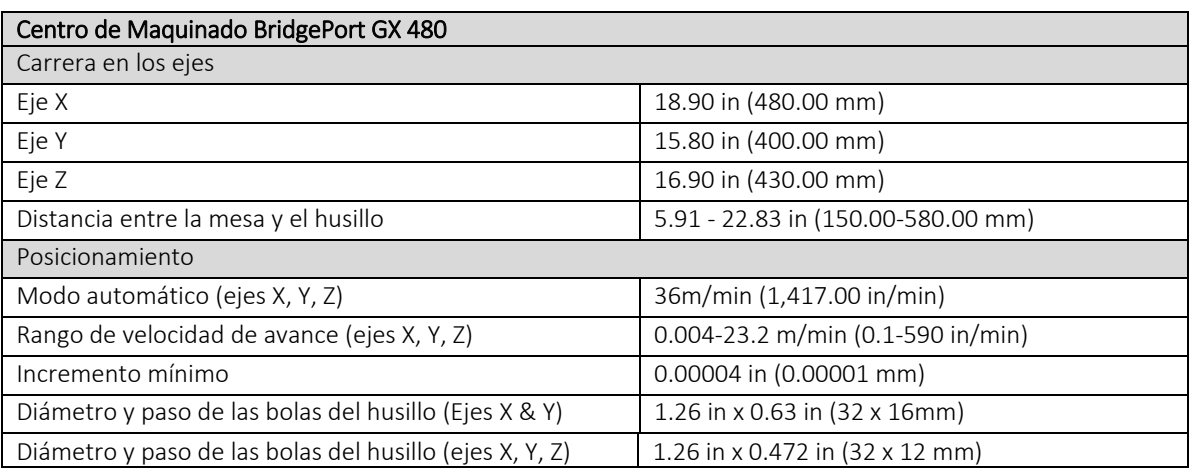

![](_page_9_Picture_253.jpeg)

Identificando cada una de las 5 etapas que comprenden esta investigación tenemos los

pasos para la puesta en marcha:

### *Figura 4. Pasos para la puesta en marcha del Centro de Maquinado vertical*

![](_page_9_Figure_5.jpeg)

## RESULTADOS Y DISCUSIÓN

Los parámetros de corte que se utilizaron se muestran en la Tabla 7, durante el funcionamiento se observó estabilidad y un buen acabado.

*Tabla 7. Variables de corte empleados en cada uno de los cortadores* 

| Parámetros de maquinado                       | Herramientas |         |               |
|-----------------------------------------------|--------------|---------|---------------|
|                                               |              |         | 3             |
| Diámetro (pulgadas).                          | 3/16         | 1/8     | 1/16          |
| Número de filos.                              | 3            | Β       | $\mathcal{P}$ |
| RPM (Revoluciones / minuto).                  | 8500         | 8500    | 8500          |
| Avance (pulgadas / minuto).                   | 48.195       | 28.135  | 14.0675       |
| Velocidad de penetración (pulgadas / minuto). | 24.0975      | 14.0675 | 7.03375       |
| Corte por pasada (pulgadas).                  | 0.125        | 0.375   | 0.03125       |
| Profundidad de corte en (pulgadas).           | 0.200        | 0.200   |               |

Se realizaron prácticas en dos ejes utilizando el programa de cómputo SurfCAM, donde se realizó el dibujo y la programación, obteniéndose el siguiente resultado como se muestra en la Figura 5.

*Figura 5. Empaque de carburador: a) Dibujo em SurfCAM, b) Simulación en SurfCAM y c) Maquinado* 

![](_page_10_Figure_7.jpeg)

Se evaluó la comunicación entre los programas de cómputo CorelDraw-SurfCAM, en el primero se realizó el dibujo y en el segundo la programación, en la Figura 6 se muestra el diseño del presentador.

## *Figura 6. Presentador en 2.5 ejes: a) Dibujo CorelDraw, b) Simulación de la programación y c) Maquinado*

![](_page_10_Figure_10.jpeg)

Finalmente se realizó el diseño de dos troqueles para marcar piel, en la Figura 7 se muestran los resultados cuando se maquinó en bajo relieve

# *Figura 7. Logo ITCG bajo relieve: a) Simulación de la programación, b) Maquinado y c) Troquelado en piel*

![](_page_11_Figure_3.jpeg)

En la Figura 8 se muestran los resultados cuando se maquinó en alto relieve

# *Figura 8. Logo ITCG alto relieve: a) Simulación de la programación, b) Maquinado y c) Troquelado en piel*

![](_page_11_Picture_6.jpeg)

## **CONCLUSIONES**

Antes de iniciar un maquinado es importante revisar que exista compatibilidad entre las tecnologías CAD-CAM-CNC para de esta forma el dibujo que se genere se pueda exportar al software donde se programará y este a su vez genere los códigos G y M en un formato que soporte el control del centro de maquinado.

Uno de los factores más importantes que se encontraron fue, que utilizar herramientas de corte que carecen de especificaciones técnicas es asumir riesgos y generar pérdidas, porque los cortadores se quiebran.

Cualquier cantidad numérica se puede introducir como variable de corte en el software (CAM), sin embargo, es importante identificar que, si se aleja de la realidad y hacerlo de forma incorrecta se traducirá en herramientas de corte quebradas, o someter los motores del centro de maquinado por debajo de su capacidad, generando pérdidas o fuera de sus capacidades físicas lo que podría forzar a la máquina y provocar serios daños. Utilizar los cortadores de la marca YG y los datos que proporciona el proveedor contribuyeron a disminuir el tiempo de maquinado y se obtuvo un buen acabado.

Finalmente hay que mencionar que es de suma importancia consolidar un perfil académico que integre los conocimientos de máquinas herramientas convencionales, programas de cómputo CAD y CAM, herramientas de corte, dispositivos de sujeción y el conocimiento técnico operativo de la máquina CNC que se utilizará.

#### AGRADECIMIENTO

Agradecer al Tecnológico Nacional de México por el apoyo recibido para realizar el proyecto titulado "Recursos Didácticos Para La Enseñanza-Aprendizaje En Centro De Maquinado CNC" con clave 14715.22-P. Así como a las honorables autoridades del Instituto Tecnológico de Ciudad Guzmán, representadas por la Directora, M.A. MARÍA ISABEL ÁLVAREZ HERNÁNDEZ, a la Subdirectora Administrativa M.C. Norma Nélida Morfin Maldonado y al Subdirector Académico M.C. Carlos Ruvalcaba Márquez quienes con su apoyo encausan los esfuerzos de la comunidad docente para desarrollar recursos académicos que coadyuven al proceso de formación de los estudiantes.

#### LISTA DE REFERENCIAS

- Administrator. (s/f). *CATIA Machining | CAM | 3D SOFTWARE*. 3dcadportal.Com. Recuperado el 5 de diciembre de 2022, de https://www.3dcadportal.com/catiamachining.html
- *Autodesk Inventor | Software de CAD 3D y diseño mecánico*. (s/f). ASIDEK. Recuperado el 4 de diciembre de 2022, de https://www.asidek.es/industria-y-fabricacion-2/autodesk-inventor/
- Ayuso Sahogar, S. (2013). *Manual Corel Draw 12*. Editorial CEP, S.L. https://elibro.net/es/ereader/itcg/50694
- *Bridgeport GX 480 Operating Manual | Manualzz*. (s/f). manualzz.com. Recuperado el 5 de diciembre de 2022, de https://manualzz.com/doc/61284264/bridgeport-gx-480-operating-manual
- *CAD/CAM Solutions for Manufacturing*. (s/f). Mastercam. Recuperado el 4 de diciembre de 2022, de https://www.mastercam.com/
- *CATÁLOGO ELECTRÓNICO YG-1*. (2021, noviembre 13). https://www.yg1.kr/toolselection/milling/brand.asp
- *Cepillo-de-codo-5dbc95de2bf63.pdf*. (s/f). Recuperado el 4 de diciembre de 2022, de https://baixardoc.com/preview/cepillo-de-codo-5dbc95de2bf63
- Chávez Aparicio, F., Mejía Corona, R., & Pacheco Díaz, G. (2009). *Procesos de maquinado en torno convencional*. Grupo Editorial Éxodo. https://elibro.net/es/ereader/itcg/128563
- *Evolución técnica de la máquina-herramienta. Reseña histórica.* (s/f). Interempresas. Recuperado el 3 de diciembre de 2022, de https://www.interempresas.net/MetalMecanica/Articulos/1435-Evoluciontecnica-de-la-maquina-herramienta-Resena-historica.html
- *FreeCAD: Tu propio modelador paramétrico 3D*. (s/f). Recuperado el 5 de diciembre de 2022, de https://www.freecadweb.org/index.php?lang=es\_ES

Gómez González, S. (2020). *EL GRAN LIBRO DE SOLIDWORKS® 3<sup>a</sup> Ed*.

- González Vázquez, L. G. (s/f). *INTRODUCCIÓN DE SOLIDWORKS CAM PARA CENTRO DE MAQUINADO*. Recuperado el 12 de diciembre de 2022, de https://buk.com.mx/BUKA0053/description
- Historia, C. (2021, mayo 7). *Historia y Origen de la Máquina Herramienta—Inventor y Evolución*. CurioSfera Historia. https://curiosfera-historia.com/historia-de-lamaquina-herramienta/
- *Home – Surfcam Mexico*. (s/f). Recuperado el 4 de diciembre de 2022, de https://surfcam-mexico.com/
- *Inventor CAM | Integrated CAM Software | Autodesk*. (s/f). Recuperado el 4 de diciembre de 2022, de https://www.autodesk.com/products/inventorcam/overview
- *LibreCAD para Windows*. (s/f). MundoComputers. Recuperado el 5 de diciembre de 2022, de https://librecad.mundocomputers.com/
- Luque Romera, F. J. (2011). *Operaciones básicas y procesos automáticos de fabricación mecánica: Operaciones auxiliares de fabricación mecánica (UF0442)*. IC Editorial. https://elibro.net/es/ereader/itcg/54242
- M, A. (2020, noviembre 2). *Solid Edge, ¿qué características tiene esta solución de modelado 3D?* 3Dnatives. https://www.3dnatives.com/es/solid-edge-solucionmodelado-021120202/
- Martínez, C. (s/f). *¿Para qué sirve un taladro de columna?* Tecnitool. Recuperado el 4 de diciembre de 2022, de https://tecnitool.es/para-que-sirve-un-taladro-decolumna/
- Martínez, R. R. (2004). Criterios para Seleccionar Sistemas de Diseño y Manufactura Asistidos por Computadora (CAD/CAM). *Información tecnológica*, *15*(2), 91–94. https://doi.org/10.4067/S0718-07642004000200016
- metal-admin. (2016, julio 5). *Centro de maquinado vertical VMC4020*. MetalWorld. https://www.metalworld.mx/centro-maquinado-vertical-vmc4020/
- Monica. (2021, diciembre 21). Radial drill o taladro radial: Para qué sirve esta herramienta. *HELLER - Maquinaria*. https://www.hellermaquinaria.com/radialdrill-o-taladro-radial-para-que-sirve-esta-herramienta/
- Morales, G. R., Hernández, V. G., Ataxca, B. N. R., Aguilar, O. O., & Lázaro, E. C. (2019). Metodología para la restauración y puesta en marcha de una máquina fresadora cnc. *Nexo Revista Científica*, *32*(2), 179–189.
- Otero, A. S., & Grossi, M. M. de. (1998). *La llamada Revolución Industrial*. Universidad Catolica Andres.
- Palacios, J. C. (2004). *DESARROLLO TECNOLÓGICO EN LA PRIMERA REVOLUCIÓN INDUSTRIAL*. *17*, 17.
- *PowerMill | Software CAM de 5 ejes | Mecanizado de 5 ejes | Autodesk*. (s/f). Recuperado el 4 de diciembre de 2022, de https://www.autodesk.es/products/powermill/subscribe
- Ruiz Sánchez, Á. (2021). *La industria 4.0 desde los proveedores de herramientas hasta los usuarios*. https://repositorio.comillas.edu/xmlui/handle/11531/51917
- Schvab, L. (2011). *Máquinas y herramientas*. 76.
- SEO. (2021, junio 19). ¿Por qué es tan importante la capacitación de personal en CNC? *HI-TEC*. https://hitec.com.mx/por-que-es-tan-importante-la-capacitacion-depersonal-en-cnc/

*SISTEMAS CAD/CAE/CAM/CAPP - Ensayos Gratis—Siker\_guarneros*. (s/f). Recuperado el 4 de diciembre de 2022, de https://www.clubensayos.com/Tecnolog%C3%ADa/SISTEMAS-CADCAECAMCAPP/380195.html

- SLU, M. I. (2021, enero 22). *HISTORIA DE LOS CNC*. inter2000mecanizados. https://www.inter2000mecanizados.com/post/historia-de-los-cnc
- *Software AutoCAD | Obtener precios y comprar el producto AutoCAD 2023 oficial | Autodesk*. (s/f). Recuperado el 4 de diciembre de 2022, de https://www.autodesk.mx/products/autocad/overview
- Solano García, L. (2020). *Procesos de fabricación mecánica*. Editorial de la Universidad Politécnica de Valencia. https://elibro.net/es/ereader/itcg/131015
- *SOLIDWORKS CAM*. (2017, noviembre 28). SOLIDWORKS. https://www.solidworks.com/es/product/solidworks-cam
- Sucojayo Troche, F. (2020). *Mantenimiento y puesta en marcha de la máquina fresadora FCM 16 y del laboratorio de máquinas a control numérico computarizado* [Thesis]. http://repositorio.umsa.bo/xmlui/handle/123456789/29743
- *TFG-P-851.pdf*. (s/f). Recuperado el 11 de diciembre de 2022, de https://uvadoc.uva.es/bitstream/handle/10324/31259/TFG-P-851.pdf